# **Recover from Ungraceful Shutdowns on VOS**

### **Contents**

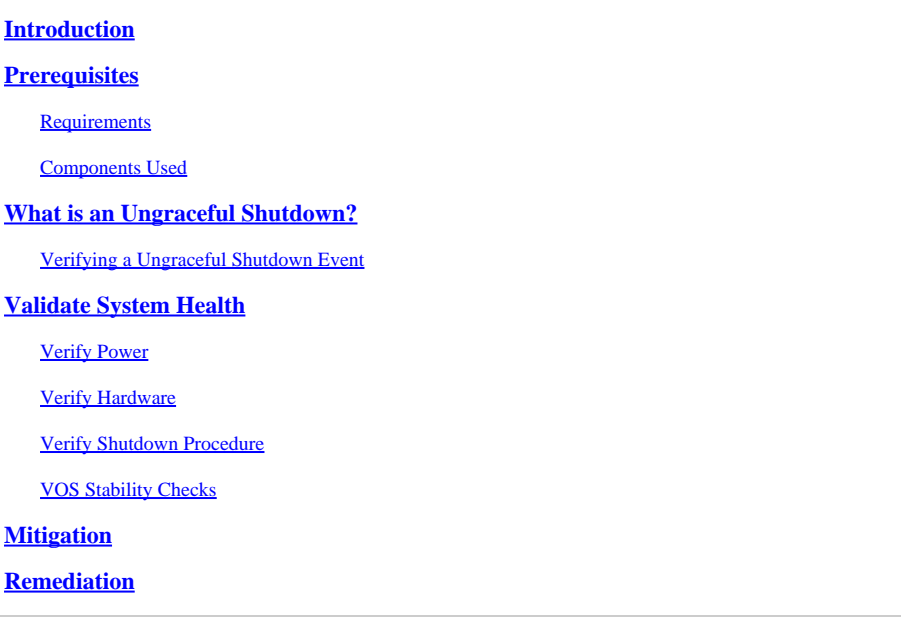

### <span id="page-0-0"></span>**Introduction**

This document describes how to troubleshoot and resolve ungraceful shutdown issues on Voice Operating System (VOS) based systems.

# <span id="page-0-1"></span>**Prerequisites**

### <span id="page-0-2"></span>**Requirements**

Cisco recommends that you have knowledge of one or more of these topics:

- Cisco Unified Communications Manager (CUCM)
- Cisco Unified Instant Messaging & Presence (IM&P)
- Cisco Emergency Responder (CER)
- Cisco Unity Connection (CUC)

### <span id="page-0-3"></span>**Components Used**

The information in this document is based on these software and hardware versions:

- CUCM 12.5 or higher
- IM&P 12.5 or higher
- CER 12.5 or higher
- CUC 12.5 or higher

The information in this document was created from the devices in a specific lab environment. All of the devices used in this document started with a cleared (default) configuration. If your network is live, ensure that you understand the potential impact of any command.

# <span id="page-1-0"></span>**What is an Ungraceful Shutdown?**

An ungraceful shutdown refers to the sudden or abrupt termination of VOS without performing the proper shutdown procedures. It typically occurs when the system is forced to stop or power off unexpectedly, without allowing the necessary processes and services to shut down gracefully.

When a ungraceful shutdown has occurred a warning message is display on the servers administration website.

WARNING: Ungraceful shutdown detected - A rebuild or upgrade of this node may be required to ensure no negative impact (such as configuration or file system corruption). For instructions, see the installation guide and upgrade guide for this version.

*Ungraceful Shutdown Web Interface Warning*

This warning also displays if you log in via SSH or VMWare Console.

WARNING: Ungraceful shutdown detected - A rebuild or upgrade of this node may be required to ensure no negative impact(such as configuration or file system corruption). For instructions, see the installation guide and upgrade guide for this version.

*Ungraceful Shutdown CLI*

Common causes for ungraceful shutdowns include:

- Power outages
- Hardware failures
- Improper Virtual Machine shutdown, restart or halt procedures

**Warning**: Ungraceful shutdowns can result in service interruptions, data loss and system instability.

#### <span id="page-1-1"></span>**Verifying a Ungraceful Shutdown Event**

To confirm that a ungraceful shut down occurred, log into the CLI and execute **file view install systemhistory.log**.

Review the output of the system-history.log. If two boot events are consecutive without a proceeding shutdown or restart event then a ungraceful shutdown has occurred.

admin:file view install system-history.log

06/20/2023 10:22:48 | root: Shutdown 14.0.1.13900-155 Start

06/20/2023 10:24:35 | root: Boot 14.0.1.13900-155 Start = **OK**, prior Shutdown

07/10/2023 10:29:08 | root: Restart 14.0.1.13900-155 Start

07/10/2023 10:30:05 | root: **Boot** 14.0.1.13900-155 Start = **OK**, prior Restart

07/15/2023 11:14:29 | root: **Boot** 14.0.1.13900-155 Start = **Ungraceful Shutdown,** no prior Restart or Shutdown statement

### <span id="page-1-2"></span>**Validate System Health**

It is important to identify the underlying cause of an ungraceful shutdown in order to take appropriate

<span id="page-2-0"></span>measures to prevent its recurrence and minimize the impact on the system and its users.

### **Verify Power**

Check if the VOS server has a stable power supply and is properly connected to power sources. Ensure that power cables are securely connected and not damaged.

### <span id="page-2-1"></span>**Verify Hardware**

Access the servers Integrated Management Controller (IMC) or Integrated Dell Remote Access Controller (iDRAC) to review the server logs.Review the server logs for any hardware errors or warnings that indicate issues with hardware components.

Many servers offer diagnostic tools that can be accessed during the boot process. These tools can perform comprehensive hardware tests, including memory tests, CPU tests, and disk checks. Use these diagnostic tools to identify any hardware issues or failures.

**Note:** It is important to consult server manufacturers documentation and support resources for specific instructions on how to verify and troubleshoot hardware issues.

### <span id="page-2-2"></span>**Verify Shutdown Procedure**

Forcing the VOS server to shut down using methods such as pressing the power button or unplugging the server without allowing the operating system to perform the necessary shutdown processes can lead to an ungraceful shutdown.

### <span id="page-2-3"></span>**VOS Stability Checks**

To verify the stability of the VOS system, several utilities can be utilized. These utilities provide valuable information about the services, diagnostics, network, database integrity, and time synchronization.

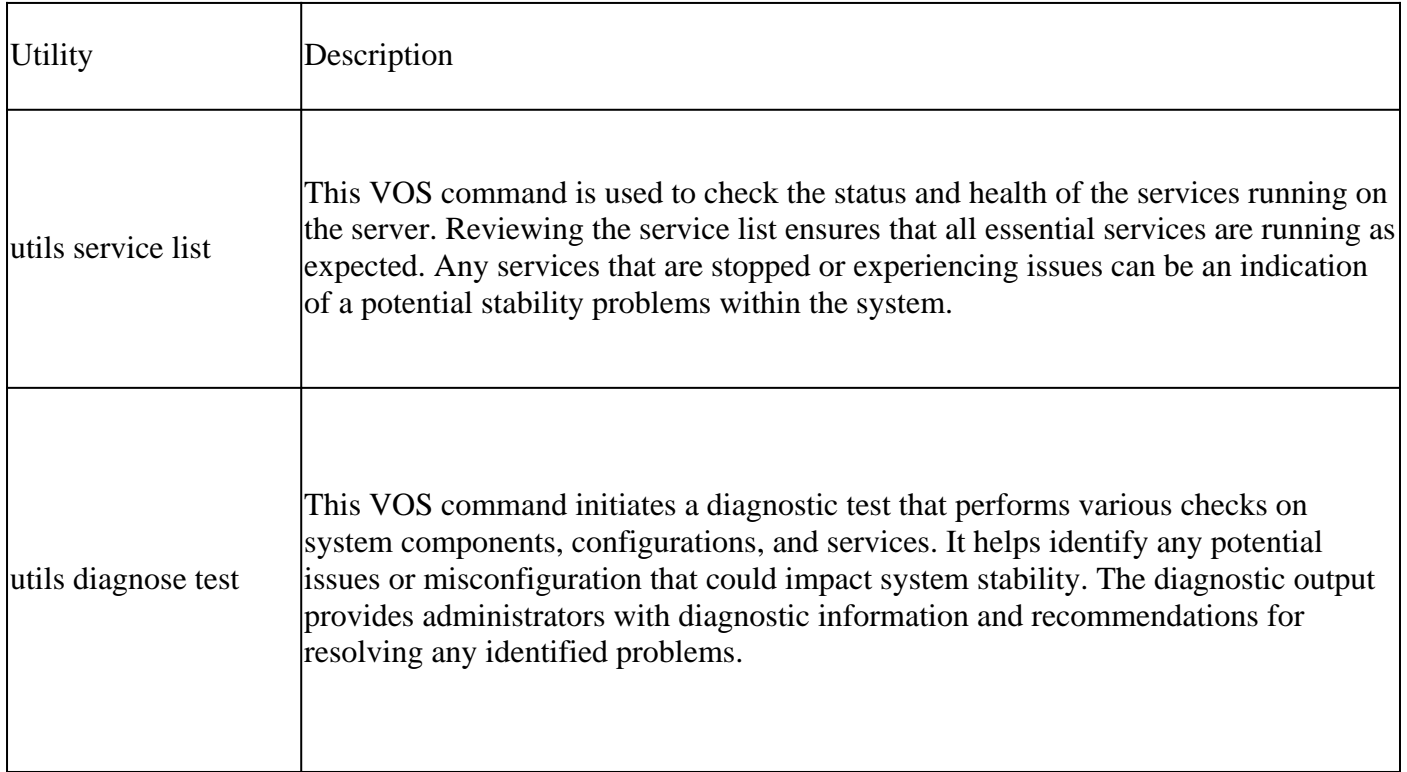

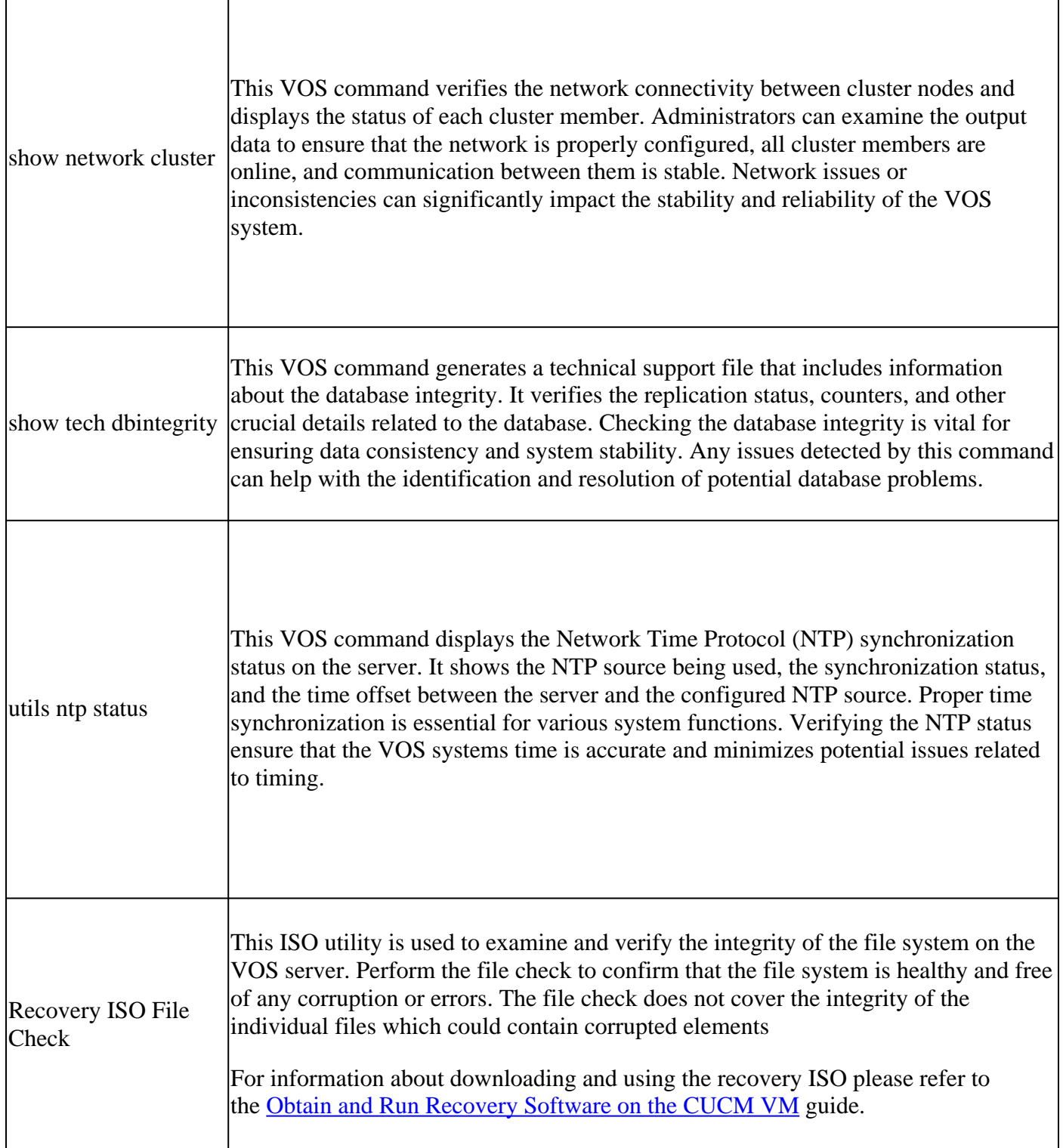

# <span id="page-3-0"></span>**Mitigation**

To mitigate the impact of ungraceful shutdowns it is important to implement preventive measures, such as regular backups, monitoring, and redundancy strategies.

If proper shutdown procedures are not followed during maintenance activities, system upgrades, virtual machine restart or virtual machine shutdown it can result in an ungraceful shutdown.

# <span id="page-3-1"></span>**Remediation**

Recommended remediation for an ungraceful shutdown at the VOS level is to rebuild the affected nodes and restore from a good backup. This ensures file integrity of the system and restores the system to a stable state.

Refer to the links provided for Instructions on how to restore from a backup.

- [CUCM](https://www.cisco.com/c/en/us/td/docs/voice_ip_comm/cucm/admin/14SU2/adminGd/cucm_b_administration-guide-14su2/cucm_m_restore-the-system.html)
- [IM&P](https://www.cisco.com/c/en/us/td/docs/voice_ip_comm/cucm/im_presence/configAdminGuide/14_su2/cup0_b_config-and-admin-guide-14su2/cup0_b_config-and-admin-guide-1401_chapter_011110.html)
- [CER](https://www.cisco.com/c/en/us/td/docs/voice_ip_comm/cer/14su2/english/administration/guide/cer0_b_cisco-emergency-responder-administration-guide-14su2/cer0_b_cisco-emergency-responder-administration-guide-1401_appendix_010010.html)
- [CUC](https://www.cisco.com/c/en/us/td/docs/voice_ip_comm/connection/14/install_upgrade/guide/b_14cuciumg/b_14cuciumg_chapter_01.html)

There is another option available in situations were rebuilding is not possible or unfavorable. The VOS command *utils ungraceful warn disable* is used to suppress the Web Administration and Console ungraceful shutdown warnings.

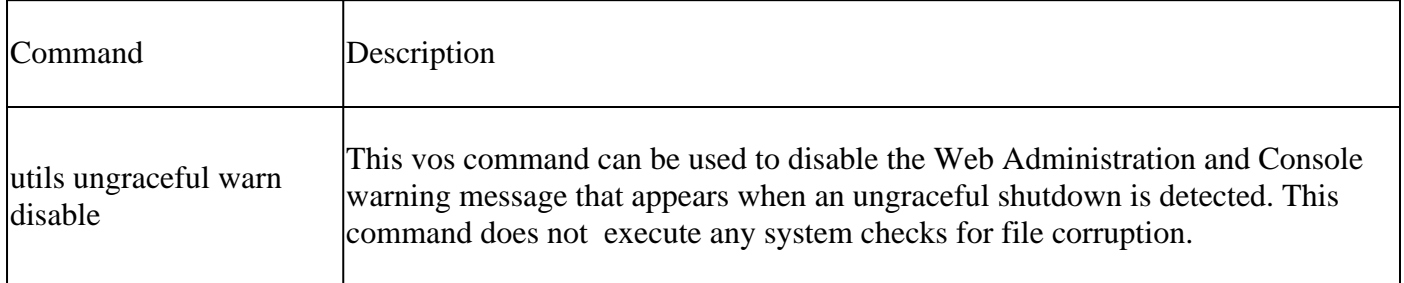

This is not the recommended solution as this only suppresses the warning and does not address the underlying cause of the ungraceful shutdown. It is crucial to address the root cause and ensure the stability and integrity of the VOS system

**Note:** If your server is unable to execute the **utils ungraceful warn disable** command please refer to Cisco bug ID [CSCvy68211](https://tools.cisco.com/bugsearch/bug/CSCvy68211) as a COP file is needed to enable the command.